# Introduction to MPI (Message-Passing Interface)

# What is MPI?

- $\triangleright$  MPI (Message Passing Interface) is targeted towards the message passing model.
- $\triangleright$  MPI is the API for a library. It specifies the names, calling sequences and the results of functions to be called from C programs, subroutines to be called from Fortran programs, and the classes and methods that make up the MPI  $C_{++}$  library.
- $\triangleright$  MPI is a specification, not a particular implementation. A correct MPI program should be able to run on all MPI implementations without change.
- $\triangleright$  MPI standards can be obtained from the website: http://www.mpi-forum.org/

# Basic MPI Concepts

- $\triangleright$  Messages and buffers. Sending and receiving messages are the two fundamental operations. Messages can be typed with a tag integer. Allows message buffers to be more complex than a simple buffer and address combination by giving options to the user to create their own data types.
- $\triangleright$  Separating Families of Messages. MPI programs can use the notion of *contexts* to separate messages in different parts of the code. Useful for writing libraries. The context are allocated at run time by the system in response to user (or library) requests.
- **Process Groups**. Processes belong to groups. Each process is ranked in its group with a linear numbering. Initially, all processes belong to one default group.

# Basic MPI Concepts (contd.)

- $\triangleright$  Communicators. The notions of context and group are combined in a single object called a *communicator*, which becomes an argument to most point-to-point and collective operations.
- $\blacktriangleright$  The *destination* or *source* specified in send or receive operation always refers to the rank of the process in the group identified by a communicator. For example, consider the following blocking send and blocking receive operations in MPI.

MPI\_Send(address, count, datatype, destination, tag, comm) MPI\_Recv(address, maxcount, datatype, source, tag, comm, status) The status object in the receive holds information about the actual message size, source and tag.

- $\triangleright$  Collective Communications. MPI provides two types of collective operations, performed by all the processes in the computation.
	- $\triangleright$  Data movement: Broadcast, scattering, gathering and others.
	- $\triangleright$  Collective computation: Reduction operations like minimum, maximum, sum, logical OR etc as well as user-defined operations.
- $\triangleright$  Groups: Operations of creating and managing groups in a scalable manner. These can be used to control the scope of the above collective operations.
- $\triangleright$  Virtual Topologies. Allows processes to be conceptualized in an application-oriented topology. Grids and general graphs are supported.

## Other MPI Features

- $\triangleright$  Debugging and profiling. MPI requires the availability of "hooks" that allow users to intercept MPI calls and thus define their own debugging and profiling mechanisms.
- $\triangleright$  Support for libraries. Explicit support for writing libraries that are independent of user-code and inter-operable with other libraries. Libraries can maintain arbitrary data, called attributes, associated with the communicators they allocate and can specify their own error handlers.
- $\triangleright$  Support for heterogeneous networks. MPI programs can run on a heterogeneous network without the user having to worry about data type conversions.
- $\triangleright$  Processes and processors. The MPI specification uses processes only. Thus the mapping of processes to processors is up to the implementation.

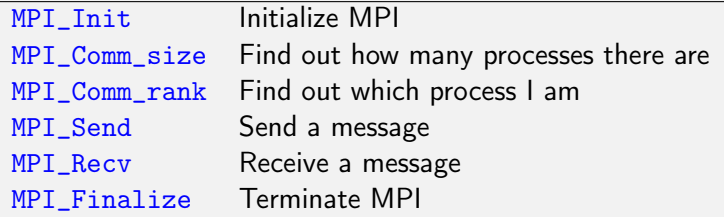

## MPI History and Versions

- $\triangleright$  MPI versions: MPI-1, MPI-2, MPI-2.1, MPI-2.2, and MPI-3
- $\triangleright$  MPE (MPI Programming Environment): provides support for logging and visualization. Packaged with the MPI software in earlier versions, but now it is separated out
- $\blacktriangleright$  Freely available MPI implementations (with access to source code):
	- $\triangleright$  MPICH. The latest version of MPI implementation available for download from Argonne National Lab (http://www.mpich.org) that supports the full MPI standard.
	- $\triangleright$  On Fedora Linux install via

```
dnf install mpich*
```
Note that this version doesn't have MPE support in it. If you want that, thhen install the version discussed on the next slide.

# MPI History and Versions (continued)

 $\triangleright$  MPICH2. MPICH2 was the newer version of MPICH-1, which has then been merged back with MPICH-1 to become MPICH (version 3). [The download site for MPICH2 is shown below:](http://www.mcs.anl.gov/research/projects/mpich2staging/goodell/downloads/index.php?s=downloads)

[http://www.mcs.anl.gov/research/projects/mpic](http://www.mcs.anl.gov/research/projects/mpich2staging/goodell/downloads/index.php?s=downloads)h2staging/ goodell/downloads/index.php?s=downloads

Navigate to your Linux flavor and download the latest pre-built package there. For Fedora, the packages are also available on onyx under the ∼amit/cs430/software folder for your convenience. We will use MPICH2 version 1.5 in this course.

 $\triangleright$  Open MPI. Another implementation of full MPI standard. Available from http://www.open-mpi.org/. Also available via yum

yum install openmpi openmpi-devel

### Hello World in MPI

```
/*lab/MPI/hello_world/spmd_hello_world.c */
/* appropriate header files */
#include <asm/param.h> /* for MAXHOSTNAMELEN */
#include <mpi.h>
int main(int argc, char **argv)
{
    int pid;
    int nproc;
    char hostname[MAXHOSTNAMELEN];
    MPI_Init(&argc, &argv);
    MPI_Comm_size(MPI_COMM_WORLD, &nproc);
    MPI_Comm_rank(MPI_COMM_WORLD, &pid);
    gethostname(hostname, 100);
    printf("Hello! I am %d of %d running on %s.\n", pid, nproc, hostname);
    MPI_Finalize();
    exit(0):}
```
#### MPI Functions Introduced in the Example

- Int MPI\_Init(int \*argc, char \*\*\*argv)
- ▶ int MPI\_Comm\_size(MPI\_Comm comm, int \*size)
- ▶ int MPI\_Comm\_rank(MPI\_Comm comm, int \*rank)
- $\triangleright$  int MPI\_Finalize()
- $\triangleright$  Log in to the head node onyx. Acquire nodes from the scheduler: pbsget -4
- $\triangleright$  Run your mpi program with the mpiexec command. mpiexec -n 4 hello\_world
- $\triangleright$  Exit and release all allocated nodes with the command: exit
- $\triangleright$  Setting up MPICH. Assuming that it was installed via yum, there is no further setup required.
- $\blacktriangleright$  Running a MPI program
	- $\triangleright$  Simply run your mpi program with the mpiexec command. mpiexec -n 4 hello\_world

# Building MPICH from source on your computer

▶ Download the tarball of either the MPICH or MPICH2 software. Unpack it somewhere you have enough space.

```
tar xzvf mpich-xyz.tar.gz
```
 $\triangleright$  We recommend the following steps to build MPICH.

```
mkdir /usr/local/src/mpich2
./configure --prefix=/usr/local/mpich --enable-romio 2>&1 | tee configure.
make 2>&1 | tee make.log
sudo make install 2>&1 | tee install.log
```
- $\triangleright$  For more details on installation, please read the instructions in the README file in the MPICH source.
- $\blacktriangleright$  Add /usr/local/mpich/bin to your PATH.
- ▶ Add /usr/local/mpich/share/man in the /etc/man.config file to enable viewing man pages in KDE Konqueror.
- $\triangleright$  MPI "Blocking" send returns when "locally complete" when the location used to hold the message can be safely altered without affecting the message being sent.
- Int MPI\_Send(void \*buf, int count, MPI\_Datatype datatype, int destination, int tag, MPI\_Comm communicator);
- $\triangleright$  MPI\_ANY\_TAG is a wildcard value for tag.
- $\triangleright$  MPI blocking recv returns when a message is received.
- int MPI\_Recv(void \*buf, int count, MPI\_Datatype datatype, int source, int tag, MPI\_Comm communicator, MPI Status \*status):
- I MPI\_ANY\_SOURCE and MPI\_ANY\_TAG are wildcard values for destination and tag respectively.

### Example Code Using Send and Recv

```
MPI_Comm_rank(MPI_COMM_WORLD,&myrank); /* find rank */
if (myrank == 0) {
    int x = 12345:
    MPI_Send(&x, 1, MPI_INT, 1, msgtag, MPI_COMM_WORLD);
} else if (myrank == 1) {
    int x;
    MPI_Recv(&x, 1, MPI_INT, 0, msgtag, MPI_COMM_WORLD, status);
}
```
# Let's Play Ping Pong

```
const int PROCESS 0 = 0;
const int PROCESS 1 = 1:
MPI_Comm_rank(MPI_COMM_WORLD,&myrank); /* find rank */
for (:;) \leftarrowif (myrank == 0) {
     int x = 12345;
     MPI_Send(&x, 1, MPI_INT, PROCESS_1, msgtag, MPI_COMM_WORLD);
     MPI_Recv(&x, 1, MPI_INT, PROCESS_1, msgtag, MPI_COMM_WORLD, status);
 } else if (myrank == 1) {
     int x;
     MPI_Recv(&x, 1, MPI_INT, PROCESS_0, msgtag,MPI_COMM_WORLD, status);
    MPI_Send(&x, 1, MPI_INT, PROCESS_0, msgtag, MPI_COMM_WORLD);
}
}
```
# Example: Parallel Sum in MPI

For source code, see the folder MPI/parallel sum. Four variations (assuming  $p$  processes):

- $\triangleright$  spmd\_sum\_0.c: This version sends the *n* numbers to all processes. Each process then adds its share and sends partial sum back to process 0, which then adds the  $p$  partial sums to get the total sum. This program gives incorrect answers.
- ▶ spmd\_sum\_1.c: Corrected version of spmd\_sum\_0.c.
- $\triangleright$  spmd\_sum\_2.c: Process 0 sends  $n/p$  elements (for p processes) to each process. Each process then adds its share and sends partial sum back to process 0, which then adds the  $p$  partial sums to get the total sum.
- $\triangleright$  spmd\_sum\_3.c: Assumes that each process had  $n/p$  elements to begin with. Each process then adds its share and sends partial sum back to process 0, which then adds the  $p$  partial sums to get the total sum.

### Source Code for Parallel Sum in MPI

```
/* lab/MPI/parallel_sum/spmd_sum_mpi_0.c: */
/* appropriate header files */
#include <mpi.h>
const int PARTIAL_SUM = 1;
int add(int me, int n, int *data, int nproc)
{
    int i;
    int low = me *(n/nproc);
    int high = low + (n/nproc);
    int sum = 0;
    for(i=low; i<high; i++)sum += data[i];
    return(sum);
```
}

# Parallel Sum in MPI (spmd\_sum\_0.c) (contd)

{

```
int main(int argc, char **argv)
    int i;<br>int total = 0;
                                   /* total sum of data elements */int *partial_sums;
    int *data;
    int me, n, nproc;
    if (argc != 2) {
      fprintf(stderr, "Usage: %s <number of elements>\n", argv[0]);
      ext(1):
    }
    n = \text{atoi}(\text{argv}[1]); // number of data elements
    data = (int *) malloc(sizeof(int)*n); // data array
    /* Start up MPI */
    MPI_Init(&argc, &argv);
    MPI_Comm_size(MPI_COMM_WORLD, &nproc);
    MPI_Comm_rank(MPI_COMM_WORLD, &me);
    if (me == 0) {
        /* Generate numbers to be summed up */
        for (i=0; i \le n; i++)data[i] = 1:
    }
```
# Parallel Sum in MPI (contd)

```
/* Broadcast initial data to other processes */
if( MPI_Bcast( data, n, MPI_INT, 0,MPI_COMM_WORLD)!= MPI_SUCCESS)
         fprintf(stderr, "Oops! An error occured in MPI_Bcast()\n");
int result = add(me, n, data, nproc);
if (me == 0) {
        partial sums = (int *)malloc(sizeof(int)*nproc);
    /* Process 0 gets its partial sum from local variable result */
    partial_sums[0] = result;
} else {
    /* Other processes send partial sum to the process 0 */
    MPI_Send(&result, 1, MPI_INT, 0, PARTIAL_SUM, MPI_COMM_WORLD );
}
if (me == 0) {
    printf(" I got %d from %d\n", partial_sums[me], me);
    /* Wait for results from other processes */
    for (i=0; i<sub>mproc-1; i++) {
        MPI_Recv(&partial_sums[i+1], 1, MPI_INT, i+1, PARTIAL_SUM,
                                         MPI_COMM_WORLD, MPI_STATUS_IGNORE);
        printf("I got %d from %d\n", partial_sums[i+1], i+1);
    }
    /* Compute the global sum */
    for (i=0; i<sub>approx</sub>; i+1)total += partial_sums[i];
    printf("The total is %d\n", total);
}
MPI_Finalize();
exit(0);
```

```
}
```
### MPI Functions Introduced in the Parallel Sum Example

- ▶ int MPI\_Send(void \*buf, int count, MPI\_Datatype datatype, int dest, int tag, MPI\_Comm comm);
- ▶ int MPI\_Recv(void \*buf, int count, MPI\_Datatype datatype, int source, int tag, MPI\_Comm comm, MPI\_Status \*status);
- ▶ int MPI\_Bcast(void \*buf, int count, MPI\_Datatype datatype, int root, MPI\_Comm comm);
- ▶ MPI\_ANY\_SOURCE and MPI\_ANY\_TAG are wildcard values.
- $\triangleright$  double MPI\_Wtime(). Time in seconds since some arbitrary point in the past.
- ▶ double MPI\_Wtick(). Time in seconds between successive ticks of the clock.
- Ink with the libraries  $-11$  mpe  $-1$  mpe to enable logging and the MPE environment. Then run the program as usual and a log file will be produced.
- $\triangleright$  The log file can be visualized using the jumpshot program that comes bundled with MPICH.

### Token Ring Example

```
/* See complete example in lab/MPI/token-ring/token_ring_mpi.c */
void pass_the_token(int me, int nproc)
{
  int token, src, dest;
 int count = 1:
  const int TOKEN = 4:
  int msgtag = TOKEN:
  MPI Status status:
  /* Determine neighbors in the ring */
  if (me == 0) src = nproc -1:
  else src = me - 1:
  if (me == nproc - 1) dest = 0:
  else dest = me + 1:
  if( me == 0 ) {
      token = dest:
      MPI_Send(&token,count, MPI_INT, dest, msgtag, MPI_COMM_WORLD);
      MPI_Recv(&token, count, MPI_INT, src, msgtag, MPI_COMM_WORLD, MPI_STATUS_IGNORE);
      printf("token ring done\n");
  } else {
      printf("received token ring on %d from %d \n",me, src);
      MPI_Recv(&token, count, MPI_INT, src, msgtag, MPI_COMM_WORLD, &status);
      MPI_Send(&token, count, MPI_INT,dest,msgtag,MPI_COMM_WORLD);
    }
}
```
### Collective Operations, Communicators and Groups

- Int MPI\_Reduce(void \*sendbuf, void \*recvbuf, int count, MPI\_Datatype datatype, MPI\_Op op, int root, MPI\_Comm comm);
- Int MPI\_Allreduce(void \*sendbuf, void \*recvbuf, int count, MPI\_Datatype datatype, MPI\_Op op, MPI\_Comm comm);
- Int MPI\_Comm\_group(MPI\_Comm comm, MPI\_Group \*group);
- Int MPI\_Group\_excl(MPI\_Group group, int n, int \*ranks, MPI\_Group newgroup);
- Int MPI\_Group\_free(MPI\_Group \*group);
- ▶ int MPI\_Comm\_create(MPI\_Comm comm, MPI\_Group group, MPI\_Comm \*newcomm);
- Int MPI Comm\_free(MPI\_Comm \*comm);

# Calculating  $\pi$  using Monte Carlo Simulation

- $\blacktriangleright$  The following code example calculates  $\pi$  to a specified precision using a Monte Carlo simulation.
- $\triangleright$  This example illustrates the use of MPI groups and communicators. We designate one process to be the random number generator. All other processes form a separate group and communicator to do the simulation.
- $\triangleright$  The example also illustrates the use of the MPI\_AllReduce function.

### Monte Carlo Calculation of  $\pi$

```
/* compute pi using Monte Carlo method */
/* appropriate header files */
#include <mpi.h>
#include <mpe.h>
#define CHUNKSIZE 1000
#define INT_MAX RAND_MAX
/* message tags */
#define REQUEST 1
#define REPLY 2
int main( int argc, char *argv[] )
{
    int iter, in, out, i, max, ranks[1], done;
    double x, y, Pi, error, epsilon;
    int numprocs, myid, server, totalin, totalout, workerid;
    int rands[CHUNKSIZE], request;
    MPI Comm world, workers:
    MPI_Group world_group, worker_group;
    MPI_Status status;
    MPI_Init(&argc,&argv);
    world = MPI COMM WORLD:
    MPI_Comm_size(world.&numprocs):
    MPI_Comm_rank(world,&myid);
    server = numprocs-1; /* last proc is server */
    if (mvid == 0)sscanf( argv[1], "%lf", &epsilon );
```

```
MPI_Bcast( &epsilon, 1, MPI_DOUBLE, 0, MPI_COMM_WORLD );
MPI_Comm_group( world, &world_group );
ranks[0] = server;
MPI_Group_excl( world_group, 1, ranks, &worker_group );
MPI_Comm_create( world, worker_group, &workers );
MPI_Group_free(&worker_group);
if (myid == server) { /* I am the random number server */do {
        MPI_Recv(&request, 1, MPI_INT, MPI_ANY_SOURCE, REQUEST,
         world, &status);
        if (request) {
        for (i = 0; i < CHUNKSIZE; ) {
            rands[i] = random();if (rands[i] \leq INT_MAX) i++;
        }
        MPI_Send(rands, CHUNKSIZE, MPI_INT,
                     status.MPI_SOURCE, REPLY, world);
        }
    }
    while( request>0 );
```
...

```
} else { /* I am a worker process */
   request = 1;
   done = in = out = 0;
   max = INT_MAX; /* max int, for normalization */MPI_Send(&request, 1, MPI_INT, server, REQUEST, world);
   MPI_Comm_rank( workers, &workerid );
   iter = 0;
```
}

```
while (!done) {
    iter++;
    request = 1;
    MPI_Recv(rands, CHUNKSIZE, MPI_INT, server, REPLY,
        world, &status);
    for (i=0; i<CHUNKSIZE-1; ) {
        x = (((\text{double}) \text{rands}[i++])/max) * 2 - 1;y = (((\text{double}) \text{rands}[i++])/max) * 2 - 1;if (x*x + y*y < 1.0)in++;
        else
            out++;
        }
        MPI_Allreduce(&in, &totalin, 1, MPI_INT, MPI_SUM, workers);
        MPI_Allreduce(&out, &totalout, 1, MPI_INT, MPI_SUM, workers);
        Pi = (4.0*totalin)/(totalin + totalout);
        error = fabs( Pi-3.141592653589793238462643);
        done = (error < epsilon || (totalin + totalout) > 1000000);
        request = (done) ? 0 : 1;
        if (myid == 0) {
            printf( "\rpi = %23.20f", Pi );
            MPI_Send(&request, 1, MPI_INT, server, REQUEST, world);
        } else {
            if (request)
                MPI_Send(&request, 1, MPI_INT, server, REQUEST, world);
        }
}
MPI Comm_free(&workers);
```

```
if (myid == 0) {
    printf( "\npoints: %d\nin: %d, out: %d, <ret> to exit\n",
       totalin+totalout, totalin, totalout );
    getchar();
}
MPI_Finalize();
exit(0);
```

```
}
```
#### Processes in Monte Carlo Simulation

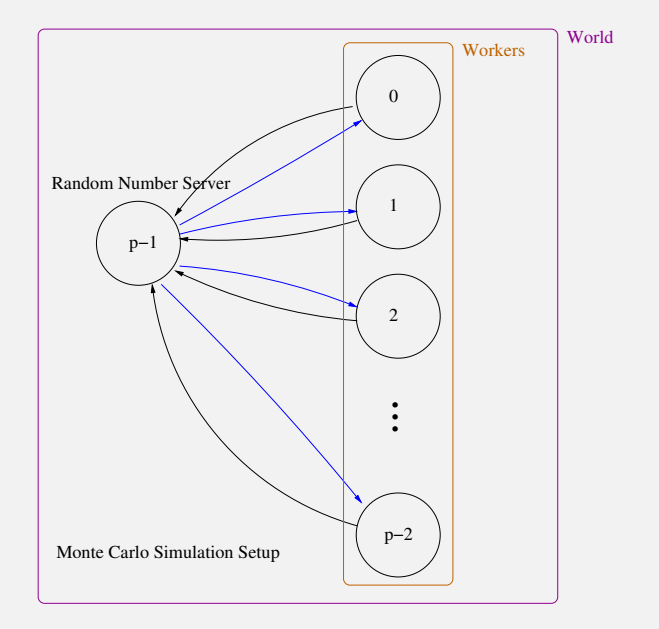

# A better way of splitting Communicators

int MPI\_Comm\_split(MPI\_Comm oldcomm, int color, int key, MPI\_Comm newcomm);

Using the above function we can split the communicator in the Monte Carlo example as follows:

```
color = (myid == server);MPI_Comm_split(world, color, 0, &workers);
```
- $\triangleright$  Simple graphics capability is built in the MPE environment that comes with MPI.
- $\triangleright$  Allows users to draw points, lines, circles, rectangles as well manipulate colors.
- $\triangleright$  Need to link in -1mpe and -1X11 libraries.

# Monte Carlo Simulation with Graphics

The following shows the new code that was added to the previous example. Also we need to add -lX11 linker option to link in the X Windows graphics library.

```
#include <mpe_graphics.h>
```

```
MPE_XGraph graph;
```

```
MPE_Open_graphics(&graph, MPI_COMM_WORLD, (char *)0, -1, -1,
                    WINDOW SIZE, WINDOW SIZE, MPE GRAPH INDEPENDENT):
```

```
MPE_Draw_point(graph, (int) (WINDOW_SIZE/2 + x * WINDOW_SIZE/2),
       (int) (WINDOW_SIZE/2 + y * WINDOW_SIZE/2), MPE_BLUE);
```

```
MPE_Update(graph);
```

```
MPE_Close_graphics(&graph);
```
# Screenshot of Monte Carlo in Action

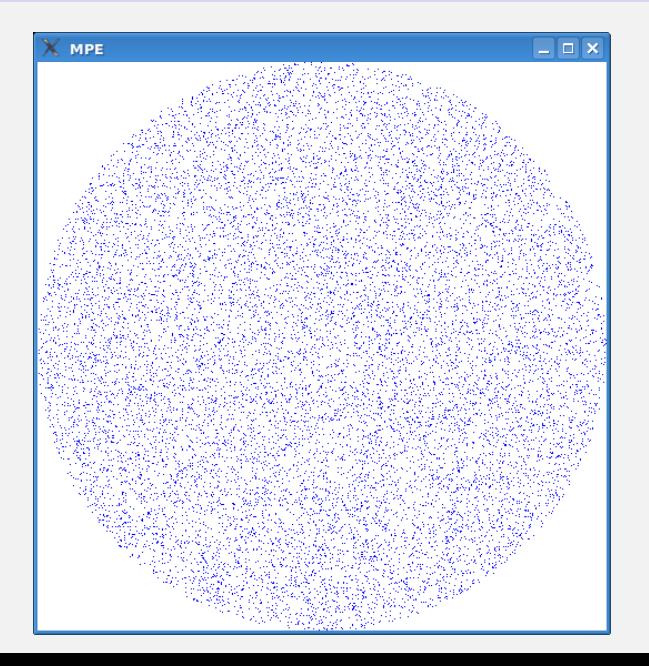

- ► Using MPI: Portable Parallel Programming with the Message-Passing Interface (2nd edition) by William Group, Ewing Lusk and Anthony Skjellum. The MIT press.
- ► Using MPI-2: Advanced Features of the Message-Passing Interface by William Group, Ewing Lusk and Rajeev Thakur.
- ▶ MPI-The Complete Reference: Volume 1, The MPI Core by Marc Snir, Steve Otto, Steven Huss-Lederman, David Walker and Jack Dongarra.
- ▶ MPI-The Complete Reference: Volume 2, The MPI Extensions by William Gropp, Steven Huss-Lederman, Andrew Lumsdaine, Ewibg Lusk, Bill Nitzberg, William Saphir and Marc Snir. The MIT press.

#### MPI Basic Calls Summary

```
int MPI_Init(int *argc, char ***argv)
int MPI Comm_size(MPI_Comm_comm, int *size)
int MPI Comm rank(MPI Comm comm, int *rank)
int MPI_Finalize()
int MPI Send(void *buf, int count, MPI Datatype type, int dest, int tag,
             MPI_Comm comm)
int MPI_Recv(void *buf, int count, MPI_Datatype type, int src, int tag,
             MPI_Comm comm, MPI_Status *status)
int MPI_Bcast(void *buf, int count, MPI_Datatype type, int root, MPI_Comm comm)
int MPI_Reduce(void *sendbuf, void *recvbuf, int count, MPI_Datatype type,
             MPI_Op op, int root, MPI_Comm comm)
int MPI_Allreduce(void *sendbuf, void *recvbuf, int count, MPI_Datatype type,
             MPI_Op op, MPI_Comm comm)
double MPI_Wtime()
double MPI_Wtick()
```
I

- $\triangleright$  Install a version of MPI on your personal computer (either MPICH or MPICH2). Check out the class code examples for MPI from the class repository and compile and run some of them on your system to test the MPI installation.
- $\blacktriangleright$  Take the code snippet for the ping pong example and create an actual MPI program and test it.